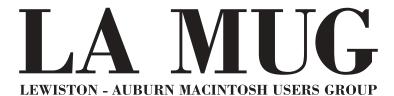

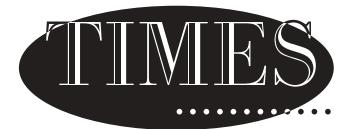

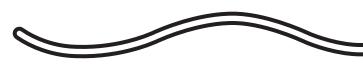

VOL. 4 ISSUE 1

March 2, 1999

# Name that Newsletter

Get your thinking caps out...with the new design of the newsletter comes a new name. This is your chance! Everyone who submits a name(s) will be entered into a drawing for free membership for one year and a t-shirt. To enter: bring your ideas to the next meeting or e-mail the editor at davnic@exploremaine.com. Entries are due by the next meeting - March 2. The winner of the drawing will be announced in next month's newsletter. Good luck!

# **Meeting Tidbits**

LA MUG's last meeting was well attended. Jeff Tveraas, with the use of a screen projector explained control panels and extensions and how to change extensions at startup (by holding down the space bar while booting up).

Skip Lalemand awed us with the powers of FreeHand 8.0. FreeHand is an "all in one" application which can be used to manipulate both type and images and to create layouts. Skip, a well seasoned user, touched upon many of the application's unique features.

This month Mike Baita will start the AppleWorks - SIG, don't forget to bring a floppy to save your work. Also, Jeff will share his experience of being a new strawberry iMac owner.

#### **Items for All:**

- 1. Volunteers are needed for the NCEE Committee. Please contact Skip for more information.
- 2. Two LA MUG officer positions are still open. Secretary and Software Liaison. Also a secretary for the Oxford group would be very helpful so that more Oxford news can get into the newsletter.
- 3. IDG Expo Management Company announced last Tuesday that Macworld will be located in New York rather than Boston this year. For more information visit www.macworldexpo.com

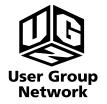

Check our web site and the User Group Network.

www.nceexpo.com

http://www.user-groups.com/

READ ME FIRST

**Tips & Tricks** 

## 1999 Monthly Calendar

March

iMac by Jeff Tveraas
Beginners
AppleWorks - Introduction
Bring a Floppy Disk for AppleWorks

April

### **Apple**

What's New with Apple.
G3 Mini Tower
Techs will be on hand to answer your questions.

May

### **Adobe**

To submit articles please save them as text documents and send them to davnic@exploremaine.com by the third Tuesday of the month. For those of you without e-mail contact me at 784-0513.

Thank You, Nicole L.

### M.Y.O.B.

Don't forget to hold on to your M.Y.O.B. (Mind Your Own Business) raffle tickets!

Tickets will be sold through April/May. Be sure to buy a chance to win! A second copy of M.Y.O.B. will be given as a door prize in the near future.

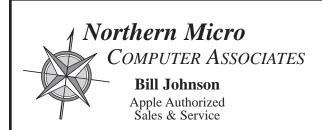

Authorized Reseller and Service Provider

P.O. Box 357 35 Bridge Street Gardiner, ME 04345 Voice (207) 582-7606 Fax (207) 582-8505 nmca@gwi.net

#### LA MUG officers

Skip Lalemand, president SLALEMAND@exploremaine.com 784-0098

Jeff Tveraas, vice president jeffty@exploremaine.com 946-7661

Ted Moreau, treasurer tfmoreau@cybertours.com 782-8718

Ron Cormier, webmaster/librarian rdcorms@exploremaine.com 784-2697

David Bergeron, membership davnic@exploremaine.com 784-0513

Dave Rowe, technical advisor daverowe@megalink.net 743-1680

Nicole Laverdiere, editor davnic@exploremaine.com 784-0513

Mike Baita, Appleworks - SIG gabaita@exploremaine 783-8724

One year's membership in LA MUG is \$20 per person. Other family members...a spouse, son or daughter...may attend the meetings, as long as facilities can accommodate us, but only one person gets the newsletter.

Checks should be made out to LA MUG and sent to:

Ted Moreau LA MUG treasurer 34 Martha Ave. Lewiston, ME 04240

# FrameMaker 5.5

### Adobe Systems, Inc.

by Skip Lalemand

Well first off, I need to say, sorry it's taken so long to get this article done. It's not because this program is very hard to use, it's mostly because I've just been real busy. NCEE '99, LA MUG, family and DeSigns by Skip, if it's not one thing, it's another.

Ok, enough with the crying.

FrameMaker is, for those who don't know, a very powerful, flexible program which really is the only program to use when doing large documents such as, manuals, complex documents, proposals, catalogs, technical publications, and or on-line product information.

It's strength lays in it's ability to make life easier, even though the documents normally made with FrameMaker aren't easy to do. You'll likely find yourself making your documents even fancier because of how easy FrameMaker is to work with.

Now when I say easy, don't think this program is for everyone, because it's not. If you don't do any of the types of documents listed above then it's not for you. But if on the other hand you do, then you should be looking hard at FrameMaker. Below is just a small list of some of the best features FrameMaker has to offer.

Work smarter, not harder

FrameMaker's tools let you create documents quickly and easily.

Import text from your favorite applications\*

W ork across UNIX, Windows and Macintosh platforms.

Create side heads, run text around graphics, and create column-straddling headlines

Easy to create great looking tables. Customize Tables, shade cells all easy with FrameMaker.

Quickly convert FrameMaker files into HTML ready files. Jazz up your web site

Create PDF files right from within FrameMaker.

\* This is real nice when it works. The one area I find fault in FrameMaker is it's, or my, inability to simply import, accept a PageMaker document. Now this won't be a problem if you create the document from scratch using FrameMaker, but if you go out and buy it, you'll likely want to take some of you current documents from PageMaker and put them into FrameMaker. This was something I wasn't able to do well. This also lead me to another rare problem with Adobe. I emailed and called Adobe for help with this issue and didn't receive a call or email back. This was strange but stuff happens.

The one feature that I liked to most, and there are many, is it's ability to update or reformat your entire document by changing a single master page. Let me try to explain this a little better.

Let's say your boss (can't blame yourself), comes over and say's that he/she needs to add another page to the document. This could be a little of a problem if the page is going to be in the middle somewhere, but not if your using FrameMaker. Just simple put the page in where you need it, and FrameMaker will AUTOMATICALLY change all of the page numbers to the right new number. Now it's this easy to up date the index as well. You type in what you need for the "New" page, and FrameMaker will shift all the others to the right place. No more having to change each page number, one at a time. No more having to change each entry, page number, in the index, FrameMaker updates this with one click.

Now all of these great features come at a price, but if you can cut the time you spend at the computer working by half, then cost isn't an issue. As far as your hard drive space, yeah you'll need a fair amount. A full install will take up about 75 Mb's and it likes to have about 35 Mb's of RAM allocated to the program. It can and will run on less, but as we all know, more is better.

Skip used a Mac 8600/300, 250+ MB's RAM with System 8.5

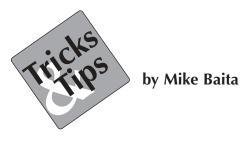

We wish to thank Ted Moreau for producing Ted's Tips over the last two years. Mike Baita is taking over this corner to start a new series of terms, tips and error codes.

**ADB port:** Apple Desktop Bus port. It is used to connect the primary Mac input devices, including the keyboard and the mouse.

**Alias:** A Desktop icon that looks like a file, but is actually a pointer to another file.

**Apple File Exchange:** A program that enables a SuperDrive to emulate a floppy drive for a DOS-base PC.

**AppleScript:** A system-level programming language that lets the user combine features from different applications and automate tedious procedures.

**AppleTalk:** Apple's proprietary networking system.

**Application Generator:** Software designed for creating special-purpose programs, commonly involving database programs.

**Applications:** Application software. The task that applications software helps you perform.

**ASCII:** The American Standard Code for Information Interchange. The most common system for translating bytes into alphanumeric characters.

**Assembly Language:** A programming language that used symbols to represent common strings of machine language code.

**Authoring Tool:** A type of fourth-generation programming language designed for non programmers. Authoring tools, such as HyperCard, are commonly used to create multimedia presentations and interactive programs.

### Here is a tip that will answer a question that was asked during a resent LA MUG meeting.

**Q:** Where is the "Remember Password" window is Netscape?

**A:** 1. Open Netscape 2. Open Edit menu 3. Select Preferences 4. Select Mail Servers 5. Click once to hi-lite your pop incoming mail server 6. Click on Edit button bar 7. The Mail Server Info window opens and it is here that you select Remember Password.

Paper and Printing for this newsletter was donated by:

Don't Forget,

Our Next Meeting

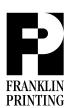

Routes 2 & 4 Farmington, ME 04938 Tel: 207-778-4801

Fax: 207-778-2969 fp@somtel.com

Next Meeting: March 2, 1999 6:00 PM (early birds)

6:30 PM to 8:30 PM

Don't Forget, Our Next Meeting!

Fairview School, Computer Room